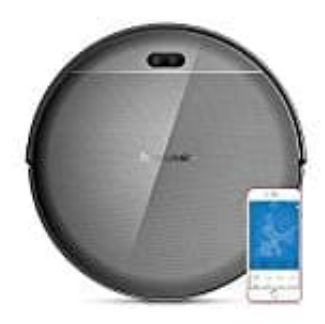

## **Proscenic 800T WLAN Staubsauger Roboter Staubsauger Roboter mit App verbinden**

1. Suche im Google Play Store oder im Apple Store nach der App "ProscenicHome" und installiere diese.

 $\rightarrow$  App für Android  $\rightarrow$  App für iOS

- 2. Öffne die App registriere ein Konto. Folge dazu den Anweisungen auf dem Bildschirm.
- 3. Stelle sicher, dass dein Handy mit dem aktuellen WLAN Netzwerk verbunden ist.
- 4. Schalte den Roboter ein und halte den Wiederaufladeknopf gedrück. Der Einschalt- und Wiederaufladeknopf blinken gleichzeitig grün. 5. Klicke auf den Button "Gerät suchen" und wähle dein Gerät in der Liste der gefundenn ist.<br>4. Schalte den Roboter ein und halte den Wiederaufladeknopf gedrück. Der Einschalt- und Wiederaufl<br>1. Schalte den Roboter ein und
-